# **ZOOM : Tutoriel no 12.**

## **Utiliser Zoom dans un contexte d'enseignement mixte / Co-Modal en Live-Streaming**

*Pour soutenir l'enseignement à distance et hybride à l'UNIGE*

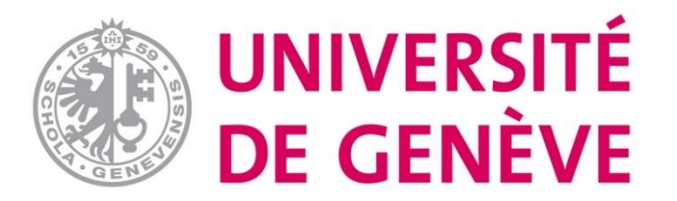

## **Principes clés à l'UNIGE:**

- 1. Mise à disposition systématique auprès des étudiant-es des contenus de tous les cours donnés à l'UNIGE
- 2. Communiquer efficacement avec les étudiant-es afin qu'ils/elles puissent accéder facilement aux contenus/enregistrements des cours

## **A la fin de ce tutoriel vous saurez:**

✓**Quand utiliser Zoom pour enregistrer & mettre à disposition un cours quand ceci n'est pas possible avec Mediaserver**

✓**Comment choisir parmi les différentes options pour l'usage de Zoom pour l'enseignement co-modal en live-streaming**

## **Introduction: Donner un cours en Co-Modal à l'UNIGE via Zoom**

- ➢ La recommandation actuelle pour l'enseignement Co-Modal en live-streaming est d'utiliser Zoom.
- ➢ **Le live-streaming par Mediaserver n'est disponible que dans certaines grandes salles**  de classe (auditoriums), voir le détail des salles: <https://mediaserver.unige.ch/Salles/recap>
- ➢ Pour toutes les autres salles de classe, le streaming live est possible en faisant cours via Zoom. Dans ce cas cependant il y a deux options d'enregistrement pour permettre la mise à disposition du cours auprès de tous les étudiant-es après le cours.
	- ➢ Pour les salles équipées Mediaserver, chaque enseignant-e doit programmer l'enregistrement de son cours:
		- ➢ via le site de Mediaserver: [https://mediaserver.unige.ch/demande](https://mediaserver.unige.ch/demandes)
		- ➢ **Voir le tutoriel Mediaserver 1 ["Programmer & Enregistrer son cours"](https://unigech-my.sharepoint.com/:p:/r/personal/raphael_zaffran_unige_ch/_layouts/15/Doc.aspx?sourcedoc=%7B81C04DD9-A450-4FE2-A8C8-F6DA86E0C81E%7D&file=Mediaserver%201_Programmer%20%26%20Enregistrer%20son%20cours_FR_v1.pptx&action=edit&mobileredirect=true&cid=da314e64-7675-4e1a-898a-c82cca2c4ec1)**
	- ➢ Pour les salles non-équipées Mediaserver, chaque enseignant-e enregistre son cours sur Zoom: [voir tutoriel Zoom no. 3](https://unigech-my.sharepoint.com/:p:/g/personal/raphael_zaffran_unige_ch/EeH1TYGlf55OlIbMiEoA-n8BmCHZQG4S8pRkd0wMQi3zkA?rtime=3OET5yBF2Eg)

## **Donner un cours Co-Modal en Live-Streaming à l'UNIGE via Zoom: 3 options**

- ➢ Quelque soit l'option d'enregistrement disponible ou retenue, 3 **options pour l'usage de Zoom pour le live-streaming sont possibles**.
- ➢ Elle se différencient selon:
	- Les préférences de l'enseignant-e (enseigner assis-e ou un mouvement)
	- L'usage de fonctionnalités ou d'outils numériques pendant le cours (ex. sondages)
	- L'accès à un certain matériel

## **Donner un cours Co-modal en Live-Streaming à l'UNIGE via Zoom: 3 options**

#### **Option 1: L'enseignant-e est assis-e et il n'y a pas d'usage d'outils numériques pour l'interactivité**

- Zoom n'est utilisé que dans sa fonction basique (videoconferencing et partage d'écran/de présentations)
- Aucune autre fonctionnalité de Zoom (ex. sondages, travail en sous-groupes, etc.) n'est prévue

- ➢ Dans ce cas, seul l'ordinateur de l'enseignant-e est requis, il suffit de **brancher l'ordinateur sur le système de projection de la salle et d'activer le partage d'écran** permettant ainsi aux étudiant-es se trouvant dans la salle de classe de voir le même écran que les participantes suivant le cours à distan ce.
- ➢ Dans ce scénario, les participant-es présent-es dans la salle ne se connectent pas à Zoom.
- ➢ Si des questions sont posées par les participant-es en classe, l'enseignante la répète avant d'y répondre (pour que les participant-es à distance l'entendent)
- ➢ **Si les participant-es à distance ont des questions, ils doivent la poser dans le chat de Zoom (**à moins que l'on leur laisse la possibilité de prendre la parole, dans ce cas, le son devra être activé).

## **Donner un cours Co-Modal en Live-Streaming à l'UNIGE via Zoom: 3 options**

#### **Option 2: L'enseignant-e est assis-e et il y a usage d'outils numériques pour l'interactivité**

■ Zoom et ses fonctionnalités sont utilisés pour encourager l'interaction entre les participant-es présents en classe et ceux suivant le cours à distance

- ➢ Dans cas, **prévoir que les participant-es présent-es en classe puissent se connecter à la Salle Zoom** (via leur laptop ou téléphone).
- ➢ Dans ce deuxième scénario, l'enseignant-e reste également assez statique devant la caméra de son ordinateur.
- ➢ Si possible, **il est recommandé que l'assistant-e de l'enseignant-e gère le déroulé du cours**, notamment en facilitant les échanges sur le chat et la mise à œuvre des outils [interactifs \(voir webinaire prévu le 27.08 sur "Jongler avec différents outils sans perdre son](https://www.unige.ch/enseignement-a-distance/conseils-se-former/webinaires-ateliers-programmes/)  auditoire")

## **Donner un cours en Live-Streaming à l'UNIGE via Zoom: 3 options**

#### **Option 3: L'enseignant-e est en mouvement**

▪ Au scénario 2 s'ajoute la possibilité pour l'enseignant-e de se déplacer dans la salle de cours

- ➢ Il faut alors envisager l'utilisation d'une **caméra externe** en dehors de la caméra de l'ordinateur
- ➢ Si un smartphone est utilisé comme caméra externe, celui-ci devra également **être connecté via l'application mobile Zoom** à la salle de cours.
- ➢ Dans ce cas, nous **recommandons que le téléphone/la caméra soit posé-e sur un trépied** permettant un angle de vue large sur l'espace occupé par l'enseignant-e
- ➢ Il faudra également penser à **couper le haut-parleur du smartphone utilisé comme caméra**, **ainsi que son micro** (afin d'éviter des effets larsen)
- ➢ Par caméra externe, on entend également une **webcam du type logitech C922 Pro Stream** (qui vient avec un pied)
- ➢ Dans ce scénario **il est recommandé qu'un-e assistant-e gère l'utilisation de la caméra ainsi que l'ordinateur,** déchargeant ainsi l'enseignant-e de la gestion des aspects techniques

### **Donner un cours en Live-Streaming à l'UNIGE via Zoom: 3 options**

#### **Option 3-bis: L'enseignant-e est en mouvement**

■ Utilisation d'une caméra externe classique au lieu d'un smartphone

- ➢ **Webcam type logitech C922 Pro Stream** (qui vient avec un pied) ou autres modèles similaires.
- ➢ Prévoir des **micro-pods excterne type Jabra 710** pour une captation du son correcte (en prévoir deux pour une salle de 20 personnes. Pour une petite salle ou salle de conférence, un seul suffit).
- ➢ Idéalement, pour une captation de qualité de la voix de l'intervenant-e, et qu'il/elle soit libre de ses mouvements, le mieux est de lui faire porter un **micro-cravate sans fil.** Cependant, pour le relier à l'ordinateur, il faut que ce dernier soit muni d'une entrée micro [\(TRS 3,5 mm\) sinon ça ne fonctionne pas](https://unige.zoom.us/j/95767377070) (exemple de micro: Sennheiser XSW-D Portable Lavalier Set, 5 heures d'autonomie)

## **Vous savez maintenant:**

- ➢ Quand utiliser Zoom pour enregistrer & mettre à disposition un cours quand ceci n'est pas possible avec Mediaserver
- ➢ Comment choisir parmi les différentes options pour l'usage de Zoom pour l'enseignement co-modal en live-streaming

*D'autres tutoriels sont disponibles sur la page dédiée du Portail pour l'Enseignement à distance et hybride à l'UNIGE*

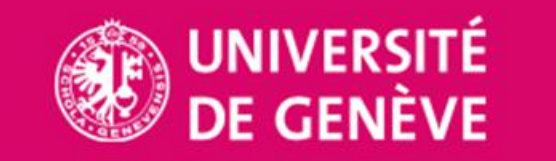

Mediaserver.unige.ch

*Conception/rédaction: Sophie Huber Kodbaye, Raphaël Zaffran Relecture/édition: Jue Wang Szilas & Bademba Bah (CFCD)*

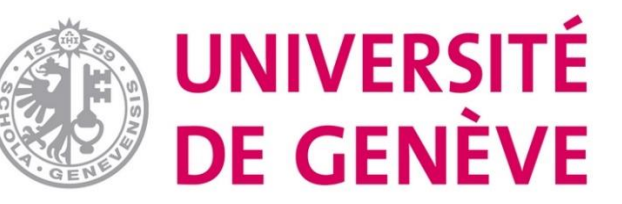